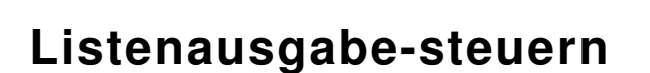

**Programm-Version: 7.1/7.2 Autor: Dirk Weise Dokument Dirk Weise -Version: 2.0**

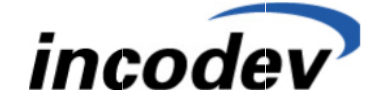

**IncoDev (Schweiz) AG**

## **1. INHALTSVERZEICHNIS**

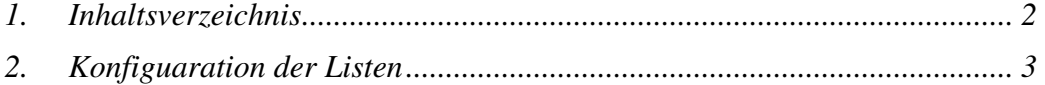

## **EINLEITUNG**

Die Listenausgabe wird über den Admin-Client gesteuert. Das Programm befindet sich im Blendingordner \\..\Bin\Infor.Blending.Admin.Client.EXE. Oder alternative im Blendingmenü.

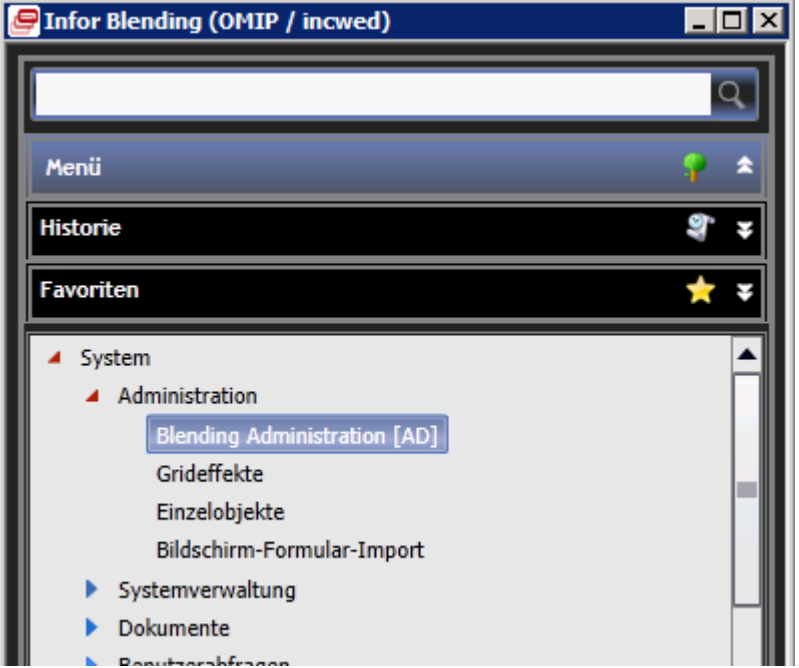

## **2. KONFIGUARATION DER LISTEN**

Navigieren zu Belegausgaben im Admin-Client.

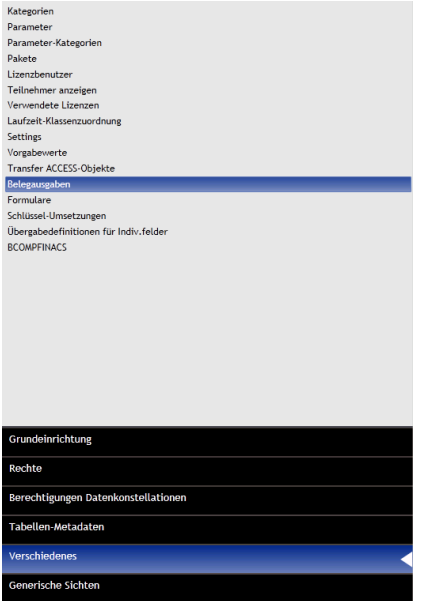

Den Belegtype "0000" suchen und auf Liste klicken.

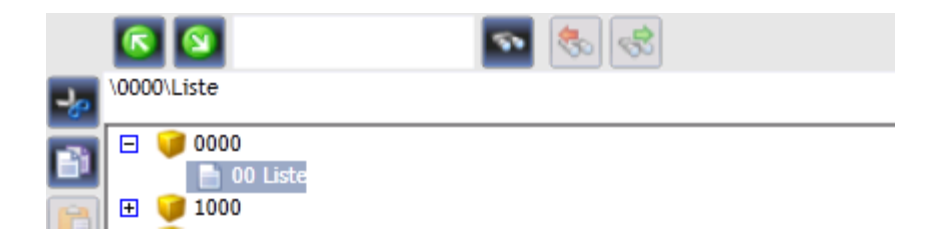

Danach eine neue Liste anlegen mit dem "+" – Symbol.

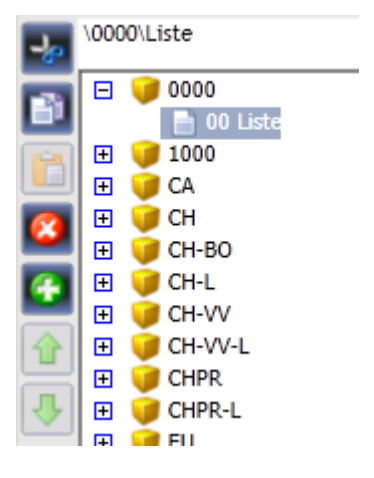

Es erscheint eine neue Liste zum editieren.

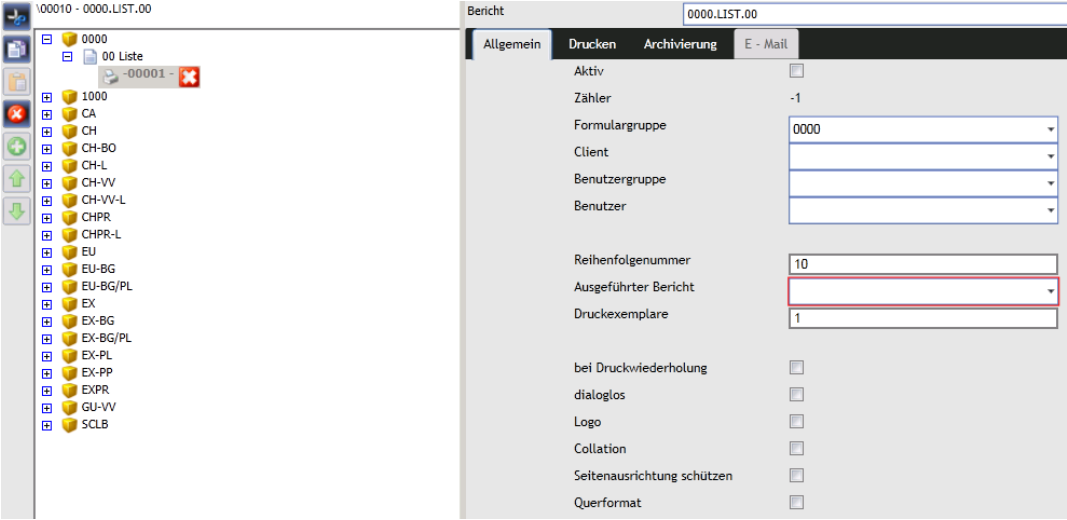

Den Bericht ändern in den Namen der Liste. In der Maske 000.List.00 den Namen "List" mit dem Berichtsnamen ersetzen. Keine Änderungen an den Vor- und **Nachnullen vornehmen!** Den auszuführenden Bericht angeben und Parameter

ausfüllen (Aktiv, Druckwiederholung usw.). **Die Reihenfolgennummer nicht verändern!**

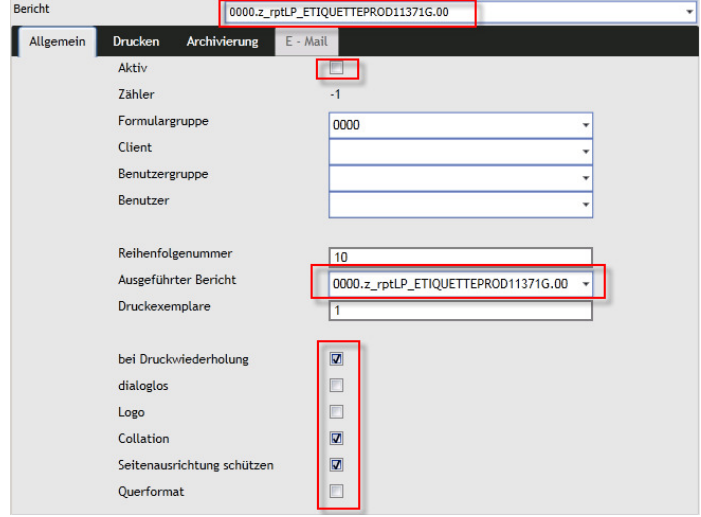

Den Reiter wechseln und den Drucker und weitere Parameter angeben.

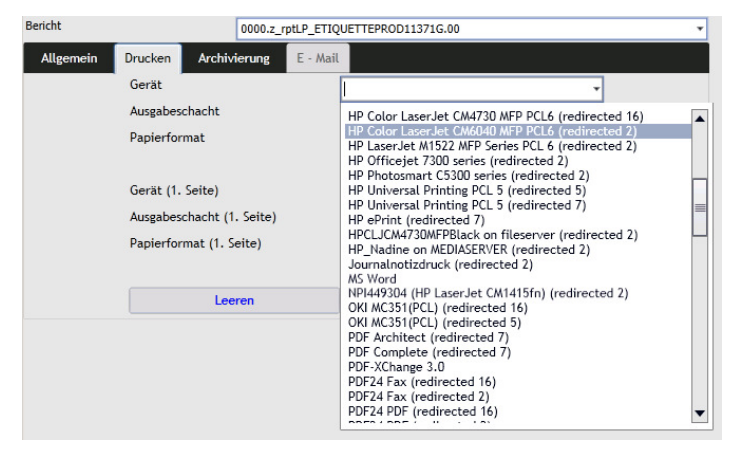

Speichern. So sieht dann die Eingabe aus.

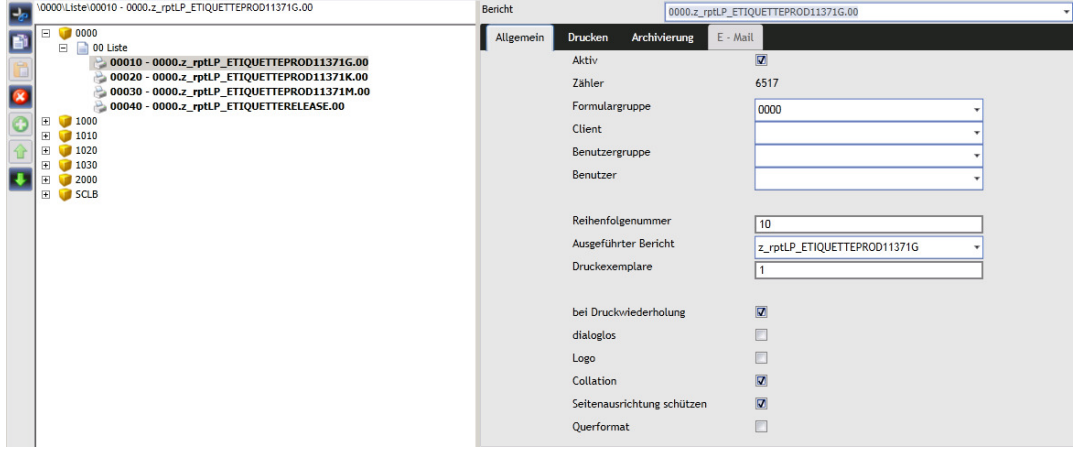

Somit wird im Druckspooler auch die richtige Bezeichnung der Liste sowie der richtige Drucker angezeigt bzw. zugewiesen.